## LOG IN and PASSWORD RESET INSTRUCTIONS

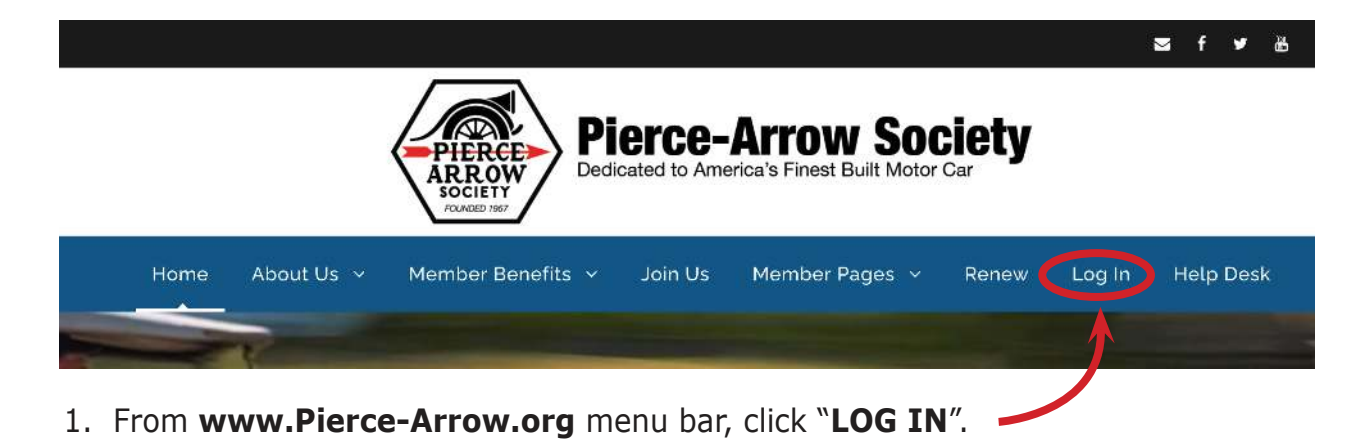

- 2. Enter your **USER ID** or **EMAIL ADDRESS** into the "Username or E-mail" field.
- 3. Enter your **PASSWORD** in the password field. *If you do not remember or want to reset your password, click on "Forgot your UserID or Password" and follow instructions on screen.*
- 4. You will see a notice saying "Your password was successfully updated".
- 5. DONE!